財政部高雄國稅局 110 年度綜合所得稅結算申報 V.S 行動支付/電子支付帳戶

111 年 4 月修編

### **方式 1:網路申報+行動支付/電子支付帳戶繳稅**

步驟一:「計算、繳(退)及上傳」頁籤的1.請點選繳稅方式點選「行動支付/ 電子支付帳戶繳稅」, 2. 請選擇行動支付之繳稅方式會自動帶入「行動支付繳 稅(信用卡或晶片金融卡)/電子支付帳戶繳稅」,確認申報資料無誤點選 3. 請 按下鈕開始〝行動支付繳稅〞及上傳申報資料「完成行動支付/電子支付帳戶 繳稅並申報上傳」。  $\blacksquare$ 110年度综合所得粉蕾子结管中部嫩粉金缕,芸癖4 , 751, 793 全部免稅額<br>, 933, 793 全部扣除額<br>619, 311和及盈瞭分開計稅應納稅額<br>, 447, 026 應自行繳納稅額<br>, 305, 457 應自行繳納稅額 綜合所得總額<br>綜合所得淨額<br>全部扣繳稅額 9, 751, 793<br>8, 933, 793 308,000 109.62版 111年03月24日製 綜合所得稅電子結算申報繳稅系統  $510,000$  $274$ <u> - 客服專線:0809-099-089</u> 面容 扣欼柷鋇<br><mark>基本稅額</mark> 2, 305, 831 (測試版) 智能客服 E-MAIL: irx@etax.tradevan.com.tw 應納稅額  $2,305,457$ 1 686 520 基本資料 | 扶養親屬 | 所得資料 | 執業所得自提退休金 | 薪資計算 | 標準或列舉扣除 | 扣除額及基本生活費 | 投資抵減稅額 | 投資新創事業抵減 重購自用住宅 | 大陸地區所得稅扣抵 | 基本稅額 | 基本稅額計算 | 稅額計算 | 列印計算表 | 計算、繳(退)及上傳 │ 應納稅額 │ 加│ 股利及盈餘分開│<br>│ 應納稅額 │ 加│ 計稅之應納稅額│ 減 │ 投資抵減稅額 │ 加│  $+$  $\overline{0}$  + 應退還稅額 或應自行繳納稅額 等於 ,不能於規定繳納期間內一次繳清稅捐者,請點選「一般繳稅丶現金<br>上價成功後,再點選連結至稅務入口網申請延期或分期繳納稅捐。<br>方式者,無法併同申請延期或分期繳納稅捐。 a an  $1.686.5$ 1 請點選繳稅方式 **\*如已上傳申報過,本次申報將覆蓋前次申報資料。** <del>の知由は前には、全てないのは、実践には、実践を実践を実践する、「の事故」を実施すると、「の事情」を、「の事情」を、「の事情」を、「の事情」を、「の事情」を、「の事情」という。<br>※中報資料上傳成方式)選項若未出現,請點。<br>※次期相報資料上傳失敗,但日取得之信用卡繳稅<br>※初種碼仍然有效。若不欲採用信用卡繳稅<br>者,請向發卡銀行取消授權。</del> 行動支付/雷子支付帳戶繳稅  $\backsim$ 2. 請選擇行動支付之繳稅方式 行動支付(信用卡或晶月金融卡)/電子支付帳戶繳稅 日後核定退稅方式 日後如有核定退稅款,請選擇退稅方式 ◎ 直撥 (轉帳) 退稅 ○憑單退稅 ※需依納稅者權利保護法第7條第8項但書規定為重要<br>事項陳述者,填列 <del>設明 車宿車</del> ■ 聲明事項表 **自輸入退稅帳號** .請按下鈕開始"行動支付繳稅"及上傳申報資料 ▶完成行動支付/電子支付帳戶繳稅並申報. 烷並用 查詢是否完成申報 ▲說明(F1) 凸列印設定 密碼設定 檢核戶號 ◆上一頁→下一頁 6讀取檔案 略儲存檔案 日離開 步驟二:出現 QR-Code 訊息提醒視窗,按「繳納完成並接續申報上傳」。 ■ 110年度综合所得紛雷子结管中報缴紛金統,期自坦醒  $\!\times\!$  $\Box$ 行動支付/電子支付帳戶繳稅 1. 您選擇的是行動支付/電子支付帳戶繳稅, 您需繳納1,686,520元。  $0R - C_0$ de 2. 若選擇開辦「行動支付工具」繳稅業者之APP(台灣行動支付、 中國信託行動銀行Home Bank、ezPay簡單付、i繳費、土地行動銀行、 鳳次娘 合作金庫銀行、第一銀行第e行動、iLEO、華南銀行、彰銀行動網、兆 数数数 豐銀行、臺企銀行動銀行、臺灣銀行-網路銀行隨身版、大咖DACARD、 高銀行動e點通、三信行動Plus、玉山Wallet、台新銀行行動銀行及元 大銀行等共19種),請掃描右方OR-Code,選擇以綁定之信用卡或晶片 金融卡進行繳納。 3. 若選擇開辦「電子支付帳戶」繳稅業者之APP(EasyWallet悠遊付、<br>icash Pay、歐付寶行動支付、一卡通MONEY及橘子支付等共5種), 請<br>掃描右方QR-Code, 以電子支付帳戶繳稅。 【註:部分APP僅提供信用卡、金融卡帳戶或電子支付帳戶繳納】 繳納完成並接續申報上傳

## **方式 2:網路申報+一般繳稅(現金或票據繳稅)-繳款書介接行動支付 QR-Code**

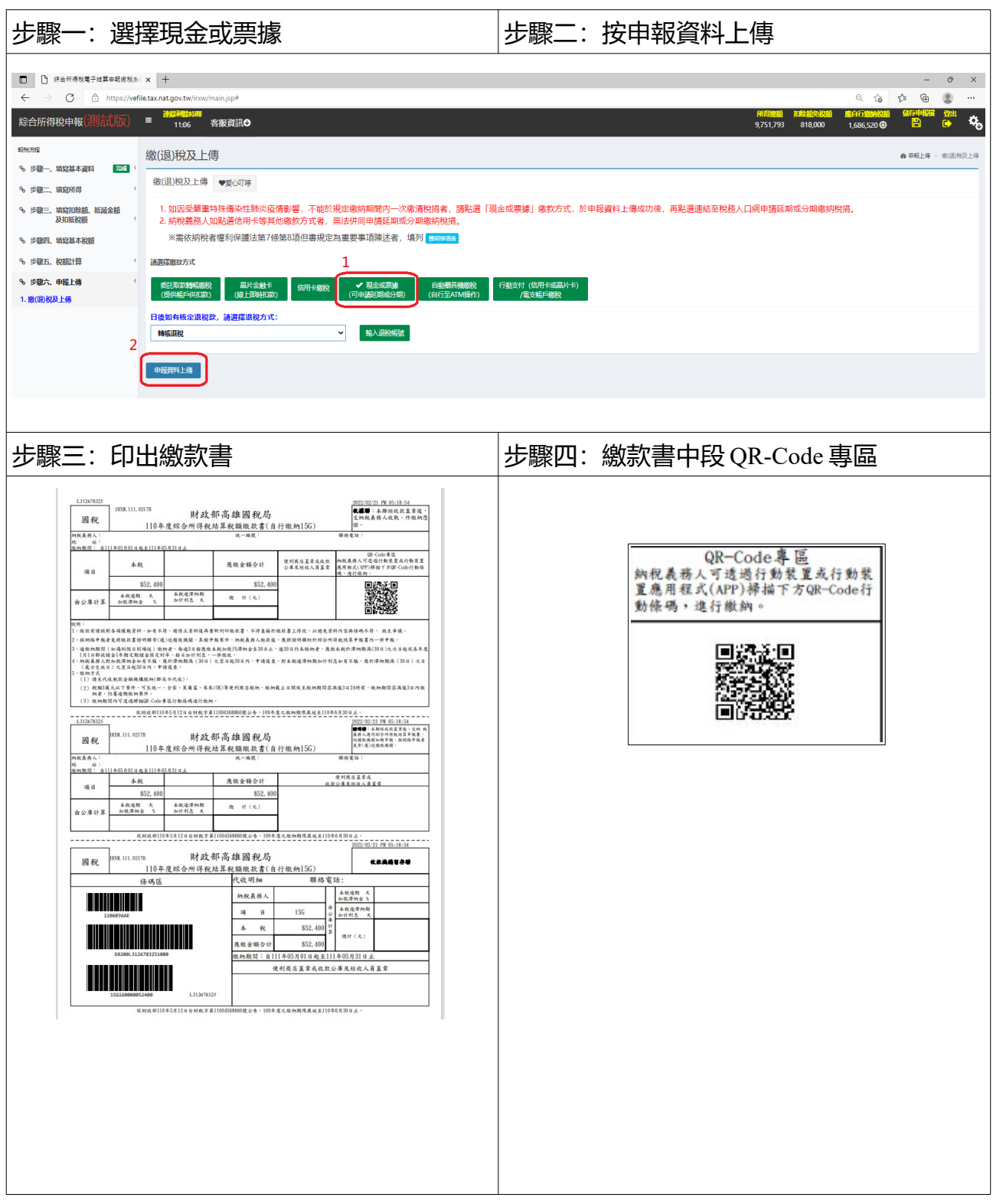

#### 111 年 4 月修編

# **方式 3:稅額試算+行動支付**

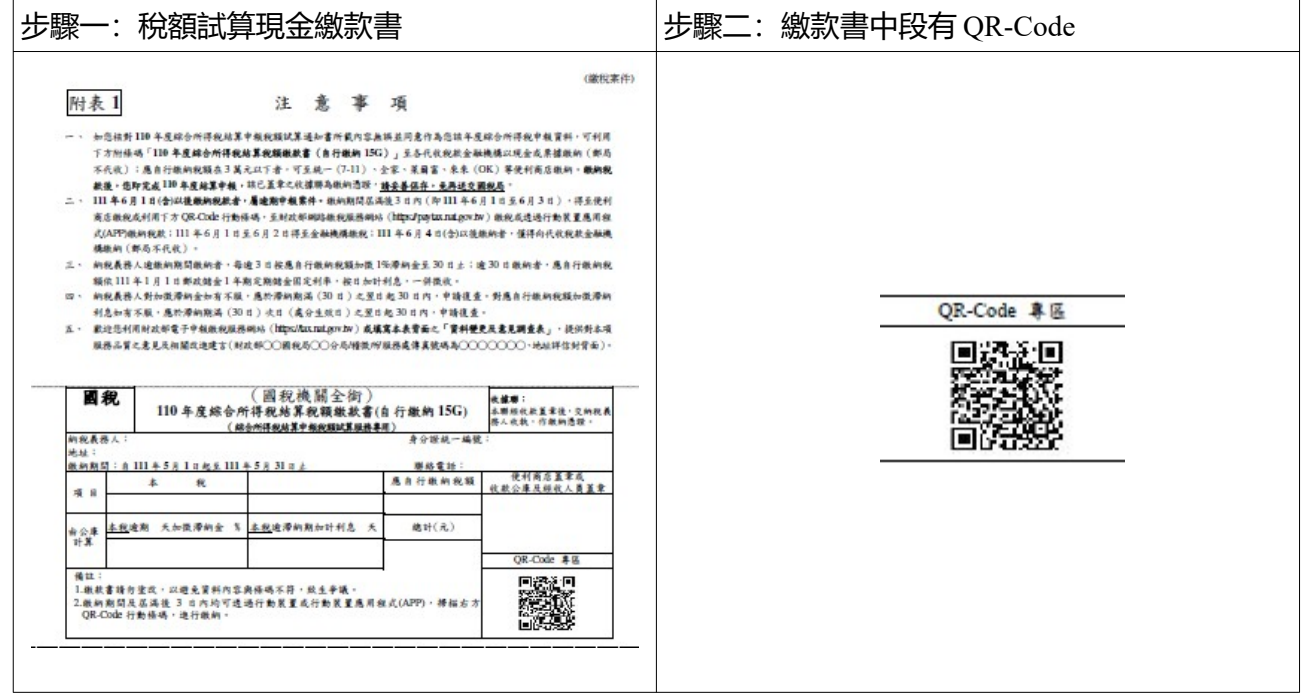

### **方式 4:人工申報+行動支付**

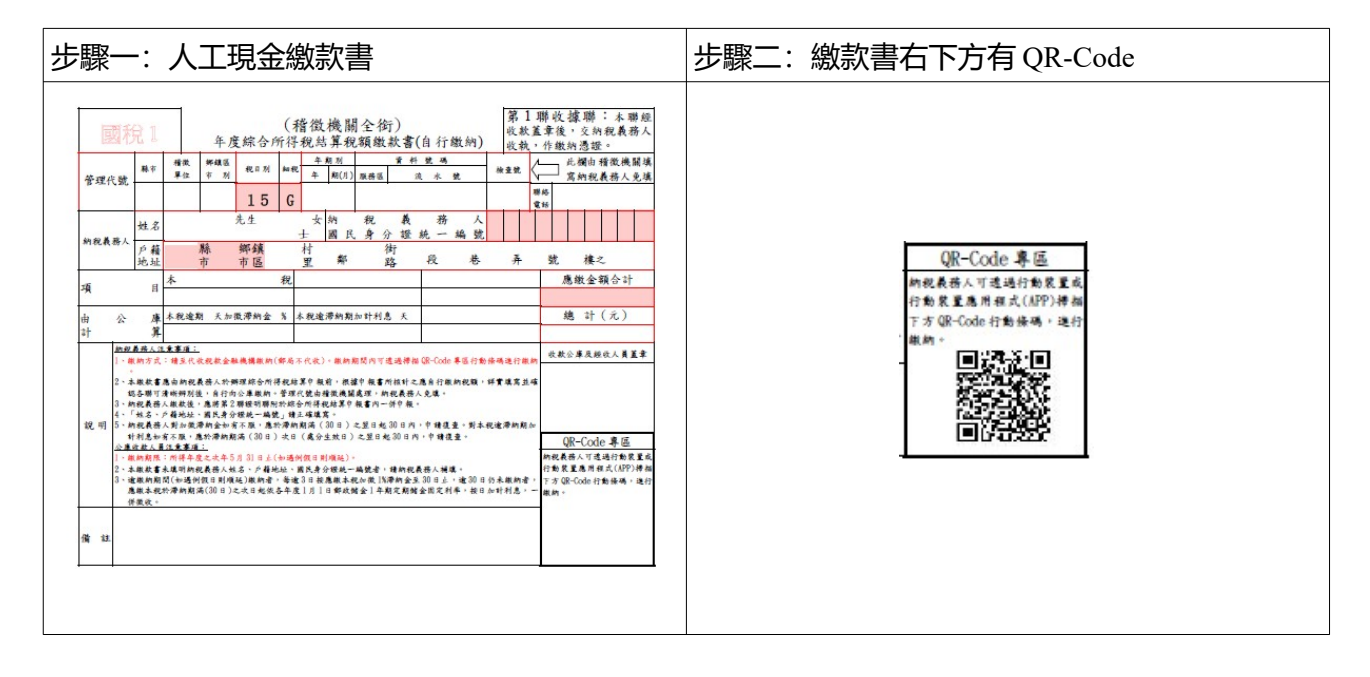